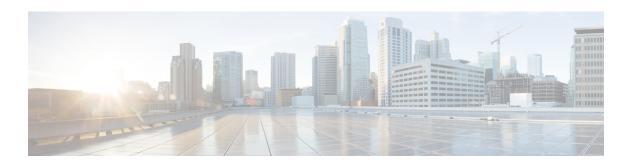

## **Get Started**

- Get Started Overview, page 1
- Accessibility Features, page 1

## **Get Started Overview**

Cisco Emergency Responder allows your administrator to provide you with enhanced emergency 9-1-1 support by tracking the location of IP phones. When you place an emergency call from your IP phone, Emergency Responder directs the call to the appropriate Public Safety Answering Point (PSAP).

The Intrado V9-1-1 for Enterprise Service provides local routing and emergency service response for Intrado customers. Emergency Responder works in conjunction with Intrado to provide emergency services to phones located on the corporate network (on-premises) and phones located away from the corporate network (off-premises). Emergency Responder tracks the location of your on-premises IP phones, but you need to enter your location for your off-premises phones.

The Cisco Emergency Responder Off-Premises User page allows you to enter your location, assign your location to your phone, and add a new location. You can also confirm and update an off-premises location using your phone display, if you have upgraded to Cisco Unified Communications Manager 9.0 and Cisco Emergency Responder 9.0 and later, and if you are using a current phone model. Refer to the Cisco Emergency Responder Release Notes for a list of supported phone models. Your administrator must configure your phone as off-premises in Cisco Emergency Responder. Intrado validates and maintains the information. When you place an emergency call from your off-premises IP phone, Emergency Responder works in conjunction with Intrado to complete the emergency call to your local PSAP.

## **Accessibility Features**

Cisco Emergency Responder provides functionality for users that allows them to access buttons in the window without using a mouse. These navigation shortcuts assist visually impaired or blind users with the application.

Use the following table as a guide for navigating the interface by using keyboard shortcuts.

Table 1: Navigation Shortcuts for Cisco Emergency Responder

| Keystroke       | Action                                                                                                    |
|-----------------|----------------------------------------------------------------------------------------------------|
| Alt             | Moves focus to the browser menu bar.                                                                                                    |
| Enter           | Chooses the item with focus (menu option, button, and so on).                                                                                                  |
| Alt, arrow keys | Moves the focus between browser menus.                                                                                                    |
| Spacebar        | Toggles control; for example, check and uncheck a check box.                                                                                                   |
| Tab             | Moves focus to the next item in the tab order or to next control group.                                                                                        |
| Shift+Tab       | Moves focus to the previous item or group in the tab order.                                                                                                    |
| Arrow keys      | Moves the focus among controls within a group.                                                                                                    |
| Home            | Moves the focus to the top of the window if more than one screen of information exists. Also, moves the focus to the beginning of a line of user-entered text. |
| End             | Moves the focus to the end of a line of user-entered text.                                                                                                    |
|                 | Moves the focus to the bottom of the window if more than one screen of information exists.                                                                     |
| Page Up         | Scrolls up one screen.                                                                                                    |
| Page Down       | Scrolls down one screen.                                                                                                    |